# **INSTITUTO SUPERIOR TECNÓLOGICO" SAN GABRIEL" CONDICIÓN UNIVERSITARIO**

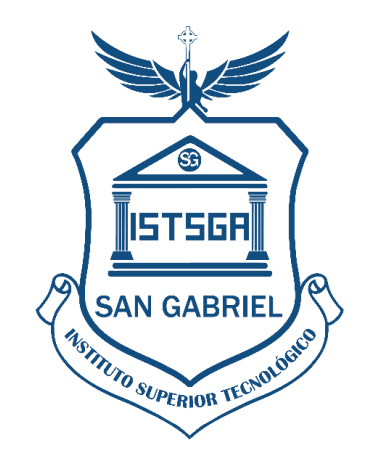

# **INFORME DE PRÁCTICAS PRE PROFESIONALES LABORALES**

# **PREVIO A LA OBTENCIÓN DEL TÍTULO DE:**

# **TECNÓLOGO SUPERIOR UNIVERSITARIO EN CONTABILIDAD LUGAR DE REALIZACIÓN:**

# PONGA EL NOMBRE DE LA EMPRESA **PRACTICANTE** PONGA EL NOMBRE DEL PRACTICANTE **PONGA EL MES SIGUENTE AL QUE TERMINO LAS PARCTICAS RIOBAMBA-ECUADOR**

# ÍNDICE GENERAL

#### **INTRODUCCIÓN**

El presente informe dispuesto por el Instituto Superior Tecnológico "San Gabriel", es uno de los requisitos previos a la obtención del Título de Tecnólogo universitario en Contabilidad en cumplimiento al Reglamento de Régimen Académico (CES, 2019), Artículo 42.- Prácticas preprofesionales en las carreras de tercer nivel.- Las prácticas preprofesionales en las carreras de tercer nivel son actividades de aprendizaje orientadas a la aplicación de conocimientos y/o al desarrollo de competencias profesionales. Estas prácticas se realizarán en entornos organizacionales, institucionales, empresariales, comunitarios u otros relacionados al ámbito profesional de la carrera, públicos o privados, nacionales o internacionales. Las prácticas preprofesionales se subdividen en dos (2) componentes: a) Prácticas laborales, de naturaleza profesional en contextos reales de aplicación; y, b) Prácticas de servicio comunitario, cuya naturaleza es la atención a personas, grupos o contextos de vulnerabilidad. Las prácticas preprofesionales podrán realizarse a lo largo de toda la formación de la carrera, de forma continua o no; mediante planes, programas y/o proyectos cuyo alcance será definido por la IES. Las prácticas deberán ser coherentes con los resultados de aprendizaje y el perfil de egreso de las carreras; y, cada IES, en ejercicio de su autonomía responsable, determinará los mecanismos y requerimientos para su registro y evaluación. Las prácticas preprofesionales no generan ningún vínculo u obligación laboral. La experiencia laboral podrá ser reconocida como práctica preprofesional, incluidas las horas de servicios a la comunidad, siempre y cuando las actividades realizadas resulten pertinentes al perfil de egreso, lo cual debe ser validado por evidencias definidas por las IES. Cuando las prácticas preprofesionales se realicen bajo la figura de pasantías serán reguladas por la normativa aplicable a las pasantías, sin modificar el carácter y los efectos académicos de las mismas" (pág. 12).

En cumplimiento a la disposición legal se realizan las prácticas pre profesionales en …..ponga el nombre de la empresa…………, que se encuentra ubicado en las calles ….. ponga la dirección de la empresa……… en la ciudad de Riobamba provincia de Chimborazo, cumpliendo con un total de …….ponga el numero de horas…. horas iniciando el …….ponga la fecha de inicio………… y culminando el ……….ponga la fecha de culminación………. en un horario de ponga los horarios, de lunes a viernes, bajo la supervisión de la …..ponga el nombre del supervisor de la empresa indicando el cargo que tiene…., y del Lcdo. Wuilian Nieto Dorado Director de la Carrera de Contabilidad del Instituto Superior Tecnológico "San Gabriel".

Las actividades que se realizan durante el periodo de prácticas son: ….se copia del certificado de prácticas que emite la empresa en este caso ponemos… . Apoyo en la revisión de los estados financieros para realizar el análisis vertical**;** Apoyo en la preparación de los informes de ejecución financiera y presupuestal de conformidad con la normativa institucional.

Finalmente, el informe consta de: portada, introducción, información general, desarrollo del tema, conclusiones, recomendaciones y anexos.

#### **1. INFORMACIÓN GENERAL**

#### **1.1. Institución dónde se realizaron las prácticas**

#### **1.1.1. Razón Social**

ponga el nombre de la empresa la dirección ciudad y provincia donde está ubicada.

#### **1.1.2.Reseña Histórica**

Copie la reseña histórica de la empresa y ponga la fuente bibliografica

#### **1.1.3. Misión**

Copie la misión de la empresa y ponga la fuente bilbiografica

#### **1.1.4. Visión**

Copie la visión de la empresa y ponga la fuente bibliográfica

#### *Foto 1 fachada de la cooperativa*

#### **1.2. Duración de las prácticas**

- **1.2.1. Fecha de Inicio:** copie del certificado de practicas
- **1.2.2. Fecha de finalización:** copie del certificado de prácticas incluya el horario y los días que hiso sus practicas

#### **1.3. Área del conocimiento**

#### > Contabilidad

#### **1.4. Asignaturas articuladas a prácticas pre profesionales laborales**

- Análisis Financiero
- $\triangleright$  Presupuestos

#### **1.5. Tutor institución Sede de las Prácticas**

- 1.5.1 Nombres y Apellidos**:** ponga el nombre del tutor de la empresa
- 1.5.2 Cédula de Ciudadanía: ponga del tutor de la empresa
- 1.5.3 Teléfono: ponga del tutor de la empresa
- 1.5.4 Correo electrónico: ponga del tutor de la empresa
- **1.6. Docente tutor de prácticas Pre – Profesionales Laborales del Instituto**
- **1.6.1. Nombres y Apellidos:** Lic. Wuilian Franklin Nieto Dorado
- **1.6.2. Cédula de Ciudadanía:** 0601648835
- **1.6.3. Teléfono: 0982260691**
- **1.6.4. Correo electrónico:** [wuilian\\_nieto@](mailto:frankinnieto@gmail.com)sangabrielriobamba.edu.ec
- **2. DESARROLLO DE LAS ACTIVIDADES**

#### **2.1.Actividades desarrolladas durante las prácticas laborales**

## **2.1.1. Apoyo en la revisión y archivo de la documentación fuente para la declaración de impuestos mensuales**

Esta actividad se desarrollaba en el departamento de ………………….. con el ……….ponga el nombre del supervisor………., …………..ponga el cargo dentro de la empresa y supervisor de prácticas……………….. quien brindaba las instrucciones necesarias, se empezaba ingresando a la plataforma el SRI con RUC y clave de acceso, se escogía la opción facturación electrónica, descarga de documentos emitidos y recibidos, se escogía el día y/o mes y el sistema preguntaba que documentos desea descargar? Se escogía todos y el sistema descargaba en PDF: facturas de compras, ventas y retenciones en la fuente emitidas y recibidas las mismas que se les imprimía se les ordenaba en forma ascendente y se les archivaba en folders individuales de ingresos y de gastos, nuevamente en la plataforma del SRI se volvía a descargar los mismos documentos pero esta vez en formato Excel ya que la cooperativa disponía de esta herramienta asociado a la descarga de información electrónica desde la plataforma del SRI. Obteniendo de manera automática dos tablas una con las facturas de ventas y otra con las facturas de compras, donde se detallaba: fecha, cliente, número RUC, número de la factura, sub total, base imponible con para el cálculo del IVA con 0% y diferente a 0%, valor del IVA, total de la factura, retenciones del IVA con los porcentajes correspondientes y retenciones del impuesto a la renta, mientras que de las facturas de las compras se obtenía la siguiente tabla: fecha, proveedor, número de RUC, número de la factura, sub total, base imponible con para el cálculo del IVA con 0% y diferente a 0%, valor del IVA, total de la factura, retenciones del IVA con los porcentajes correspondientes y retenciones del impuesto a la renta, una vez terminado se daba aviso al supervisor de prácticas.

#### El tiempo dedicado a esta actividad fue de 75 horas

#### **2.1.2. Apoyo en la revisión de la apertura y cierre de caja.**

Esta actividad se desarrollaba en el departamento de ………………….. con el ……….ponga el nombre del supervisor………., …………..ponga el cargo dentro de la empresa y supervisor de prácticas……………….. quien brindaba las instrucciones necesarias para la realización del arqueo diario de caja. Al término de la jornada las funcionarias de ventanilla realizaban el cierre de operaciones. Para el arqueo se ingresaba al sistema financiero …….ponga el nombre del sistema contable ….……se digitaba el usuario y contraseña de acceso, se escogía la opción arqueo de caja y en pantalla el sistema emitía los siguientes datos: el valor del dinero que la cajera recibía de bóveda al inicio de la jornada; los valores de dinero recibido y entregado durante el día por servicios financieros y no financieros, también indicaba el valor en efectivo y en cheques que tenía la cajera. Con esa información se recibía el efectivo de las cajeras clasificado por denominación, los efectos de cobro clasificados por entidad bancaria cuando los valores cuadraban de manera exacta se daba aviso a la supervisora y con su visto bueno se daba un clic en el botón realización del acta de arqueo, se imprimía y se entregaba a la supervisora de prácticas para su revisión y firmas. Cuando había faltantes o sobrantes se daba aviso a la supervisora con su visto bueno se daba un clic en el botón realización del acta de arqueo y se imprimía.

#### *Foto 4 ponga su nombre realizando el cierre de Caja*

El tiempo dedicado a esta actividad fue de 75 horas

#### **2.2.RECURSOS**

Los recursos utilizados para el desarrollo de las actividades fueron:

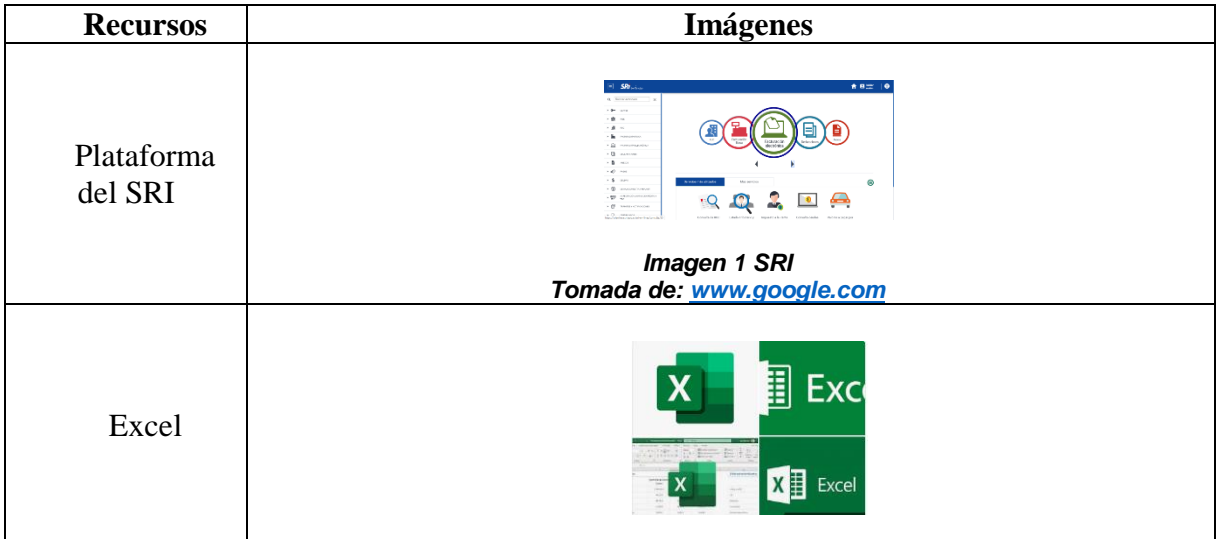

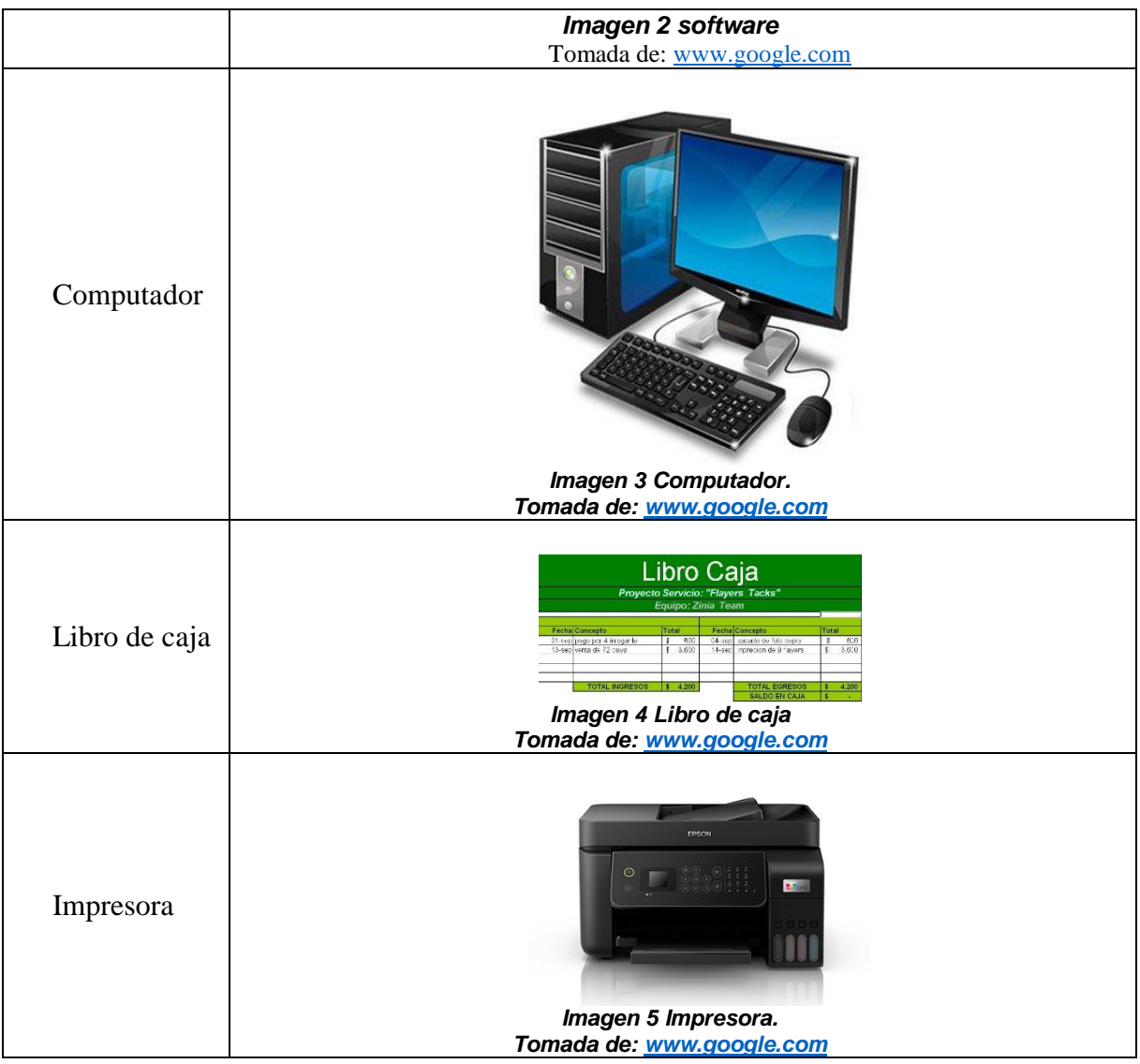

## **3. HABILIDADES DESARROLLADAS**

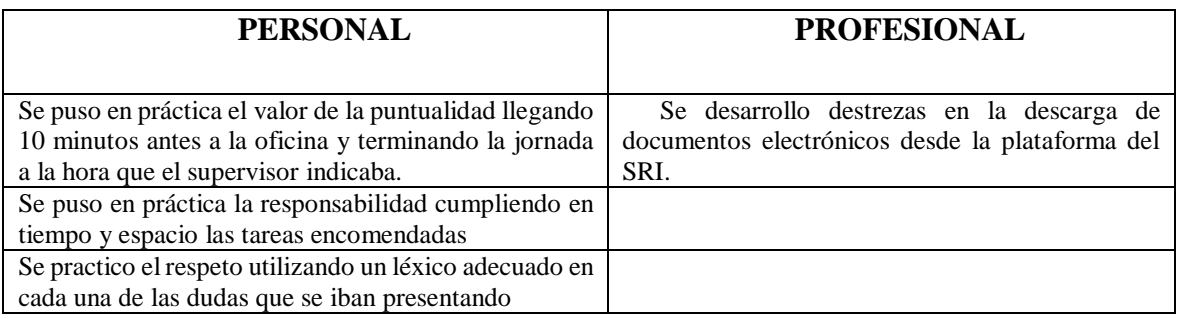

# **3.1.IMPACTO DE LAS PRÁCTICAS PRE PROFESIONALES LABORALES EN LA SOCIEDAD**

Con la descarga de documentos electrónicos desde la plataforma del SRI y su impresión la cooperativa armo los archivos contables de la documentación fuente y los funcionarios del Dpto de contabilidad tuvieron la información disponible en dos tipos de archivos: digital y físico listo para cuando auditoría interna solicite copias certificadas de cada uno de ellos.

## **4. MARCO TEÓRICO**

#### **4.1. Facturación electrónica**

La facturación electrónica es otra forma de emisión de comprobantes de venta, retención y documentos complementarios que cumple con los requisitos legales y reglamentarios exigibles para su autorización por parte del SRI, garantizando la autenticidad de su origen e integridad de su contenido, ya que incluye en cada comprobante la firma electrónica del emisor.

#### 4.1.1. **¿Qué es un comprobante electrónico?**

Un comprobante electrónico es un documento que cumple con los requisitos legales y reglamentarios exigibles para todos comprobantes de venta, retención y documentos complementarios garantizando la autenticidad de su origen y la integridad de su contenido. Un comprobante electrónico tendrá validez legal siempre que contenga una firma electrónica.

#### 4.1.2. **Beneficios**

- Tiene la misma validez que los documentos físicos.
- Reducción de tiempos de envío de comprobantes.
- Ahorro en el gasto de papelería física y su archivo.
- Contribuye al medio ambiente, debido al ahorro de papel y tintas de impresión.
- Mayor seguridad en el resguardo de los documentos.
- Menor probabilidad de falsificación.
- Procesos administrativos más rápidos y eficientes

#### 4.1.3. **Documentos que pueden emitirse electrónicamente**

- Facturas
- Liquidaciones de compras de bienes y prestación de servicios
- Notas de crédito
- Notas de débito
- Comprobantes de retención
- Guías de remisión

#### **4.2.Retenciones a la Fuente**

Toda persona jurídica o persona natural obligada a llevar contabilidad que pague o acredite en cuenta cualquier tipo de ingreso que constituya renta gravada para quien los reciba, actuará como agente de retención del Impuesto a la Renta. Los agentes de retención están obligados a entregar el respectivo comprobante de retención, dentro del término no mayor de cinco días de recibido el comprobante de venta, a las personas a quienes deben efectuar la retención. Igualmente están obligados a proporcionar al SRI cualquier tipo de información vinculada con las transacciones por ellos efectuadas. (Ley Orgánica de Régimen Tributario Interno., Art. 50)

#### 4.2.1. **Porcentajes de Retención del Impuesto a la Renta**

Detalle de porcentajes de retención conforme la normativa vigente (Conforme el concepto y porcentaje a retener, verifique el código necesario para su declaración en el formulario de retenciones en la fuente).

Los pagos que hagan los empleadores a los contribuyentes que trabajan con relación de dependencia, deberán realizar la retención en la fuente correspondiente. En este caso, el comprobante de retención será entregado dentro del mes de enero de cada año en relación con las rentas del año precedente. Así mismo, están obligados a declarar y depositar mensualmente los valores retenidos en las entidades legalmente autorizadas para recaudar tributos. (Ley Orgánica de Régimen Tributario Interno., Art. 50)

#### 4.2.2. **Sanciones**

El incumplimiento de las obligaciones de efectuar la retención, presentar la declaración de retenciones, depositar los valores retenidos y entregar los comprobantes en favor del retenido, será sancionado con las siguientes penas:

- a) De no efectuarse la retención, de hacerla en forma parcial o de no depositar los valores retenidos, el agente de retención será obligado a depositar en las entidades autorizadas para recaudar tributos el valor total de las retenciones que debiendo hacérselas no se efectuaron, o que realizadas no se depositaron, las multas e intereses de mora respectivos.
- b) El retraso en la presentación de la declaración de retención será sancionado de conformidad con lo previsto por la Ley Orgánica de Régimen Tributario. El retraso en la entrega de los tributos retenidos dará lugar a la aplicación de los intereses correspondientes, sin perjuicio de las demás sanciones previstas en el Código Tributario.
- c) La falta de entrega del comprobante de retención al contribuyente será sancionada con una multa equivalente al cinco por ciento (5%) del monto de la retención, y en caso de

reincidencia se considerará como defraudación de acuerdo con lo previsto en el Código Tributario. (Ley Orgánica de Régimen Tributario Interno., Art. 50)

#### **4.3.Arqueo de Caja**

*Soldevilla y Sobrevías (p.289)* explican que las cuentas de tesorería están sometidas a un riesgo especial dadas las continuas entradas y salidas de dinero, puede pasar que haya un error o una apropiación indebida de efectivo por lo que merecen un control especial. En relación con la caja es conveniente que exista un control especial sobre los movimientos de esta y que se realice periódicamente el denominado arqueo de caja. Este, consiste en el recuento físico del dinero en existencia y en comparar este recuento con el saldo de caja según la contabilidad**. A** menudo en el arqueo se incluyen los vales de caja. Dado que los vales de caja no son dinero, sino justificantes de gastos o préstamos, han de contabilizarse como lo que son y no como caja. En el caso de que existan diferencias al realizar el arqueo será necesario ajustar el saldo contable para que la cuenta de caja refleje el valor real del dinero que hay en caja.

#### **5. CONCLUSIONES**

- Tanto las facturas de compras y ventas como los comprobantes de retenciones emitidos y recibidos se encuentran en la plataforma del SRI en cumplimiento a la normativa legal desde el año 2023.
- El arqueo diario de caja es de cumplimiento obligatorio en las cooperativas de ahorro y crédito, sus novedades permiten la evaluación del personal correspondiente.

#### **6. RECOMENDACIONES**

 Se recomienda al Instituto Superior Tecnológico San Gabriel seguir manteniendo el convenio con esta institución …

## **7. REFERENCIAS WEB - BIBLIOGRÁFICAS**

#### **Bibliografía**

# **ANEXOS:**

**ANEXO1** 

HOJA DE EVALUACIÓN

## **ANEXO 2**

# **CERTIFICADO DE PRÁCTICAS**

## **ANEXO 3**

## **REGISTRO DE ASISTENCIA.**